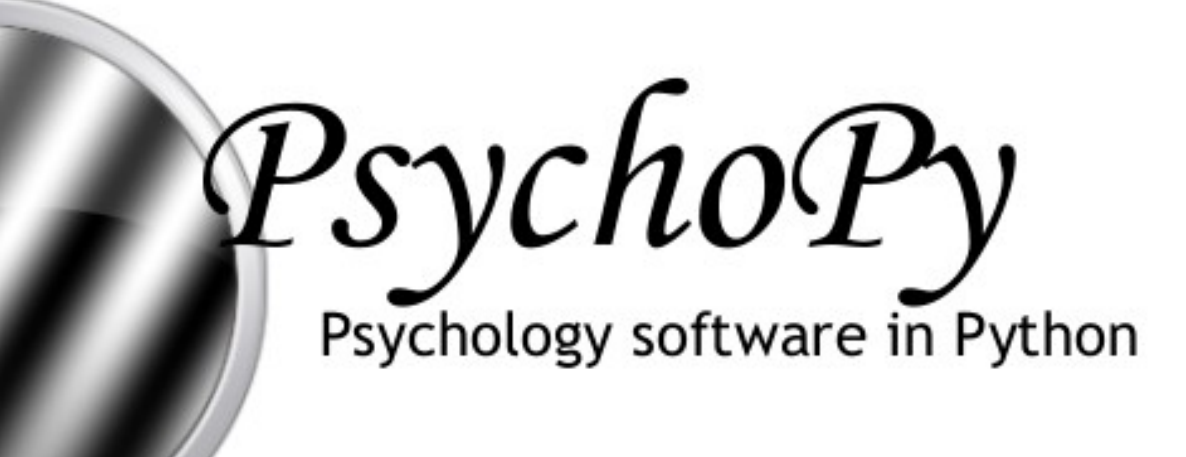

©Jonathan peirce. Open Source software www.psychopy.org

### Jonathan Peirce

Nottingham Visual Neuroscience University of Nottingham

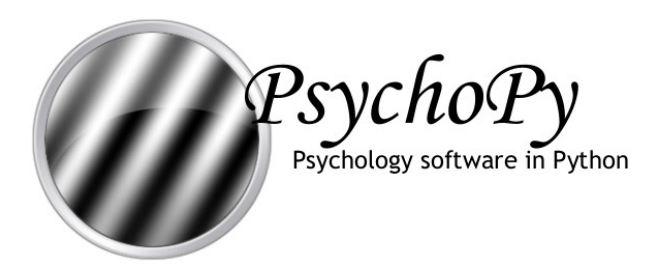

Plan

- Roots of PsychoPy
- Design and philosophy
- The use of OpenGL techniques for real-time rendering
- Using PsychoPy for making movies
- Other packages
- Current issues and plans

• Something completely different…?

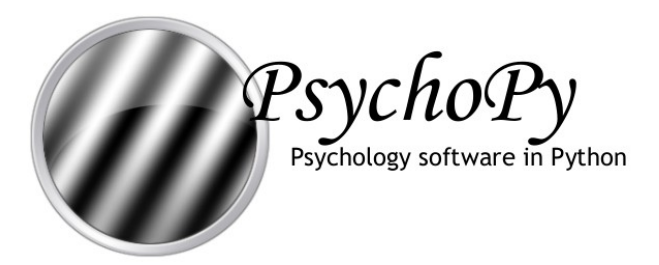

# Roots of PsychoPy

- 1985: My first 'original' BASIC program
- 2000-2003: Python was becoming a viable alternative to Matlab<sup>™</sup>
	- Psychtoolbox extremely popular
- 2002: Python/OpenGL engine developed as a proof of concept
- 2003: PsychoPy developed more fully
- Now PsychoPy is at 0.93.6 and;
	- downloaded 3000 times
	- around 600 unique visitors a month
	- the main psychophysics software in a number of labs

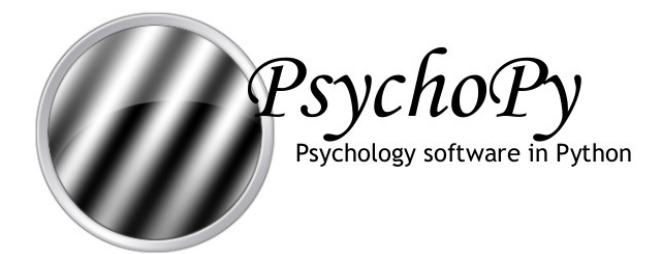

## Some Psychtoolbox code

```
window = Screen(0, 'OpenWindow'); %open a window on screen 0
white = WhiteIndex(window); % pixel value for white
black = BlackIndex(window); % pixel value for black
gray = (white+black)/2;
inc = white-gray;
Screen(window, 'FillRect', gray);
[x,y] = meshgrid(-100:100, -100:100);
m = exp(-((x/50).^2)-((y/50).^2)) .* sin(0.03*2*pi*x);
```
**Screen(window, 'PutImage', gray+inc\*m); Screen(window, 'Flip');**

**KbWait;**

**Screen('CloseAll');**

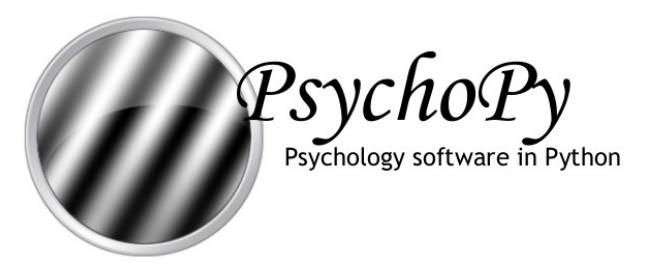

# Aims/Philosophy

- PsychoPy *aims* to be
	- able to generate all stimuli in real time
	- fully platform-independent
	- as far as possible Python-based
	- as user-friendly as possible (especially for nonprogrammers)
	- collaborative (e.g. open-source)
	- entirely free

#### – **a genuine workable alternative to psychtoolbox**

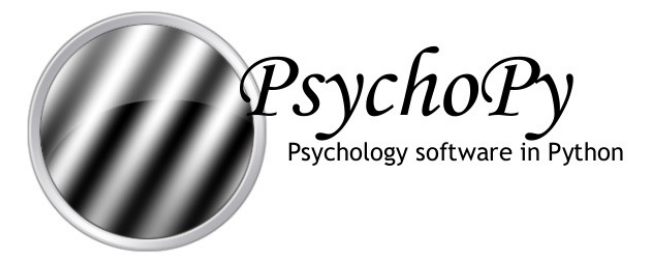

# Equivalent PsychoPy code

from psychopy import visual, event, core **win = visual.Window([400,400], rgb=[0,0,0])**

gabor = visual.PatchStim(win, tex='sin',sf=3,mask='gauss')

```
\texttt{gabor.dat}()Screen(window, 'Flip');
win.update()
```

```
KbWait;
event.waitKeys()
\verb|core.quit()|\;
```
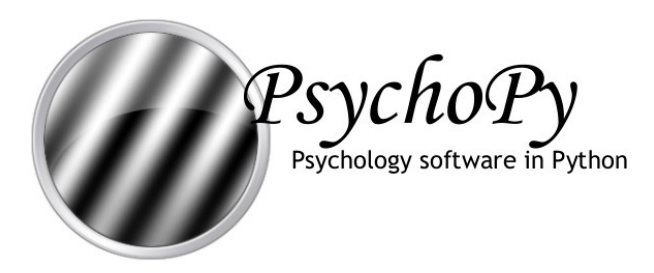

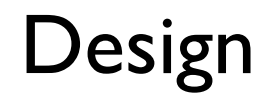

- Based on
	- pygame/PyOpenGL (but soon moving to pyglet)
	- numpy
	- wx
- Not highly 'optimised'
- *Fairly* object-oriented
- Interface
	- originally simply script-based
	- now has its own (moderately-featured) IDE
	- will hopefully get a visual drag-and-drop interface

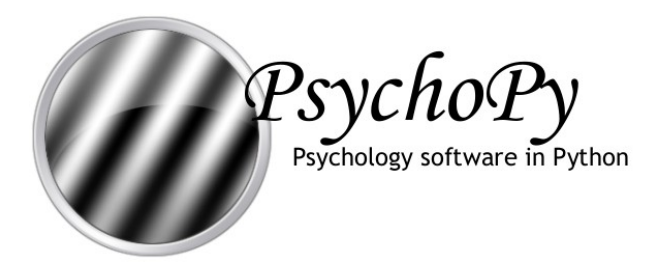

## Real-time stimuli

- use hardware-accelerated graphics wherever possible
	- textures, multitextures
	- fragment shaders
- minimize data-transfer between CPU and GPU
	- upload textures in advance of use
- if using an interpreted language you need to minimise number of calls (reduce loops)
	- vertex arrays

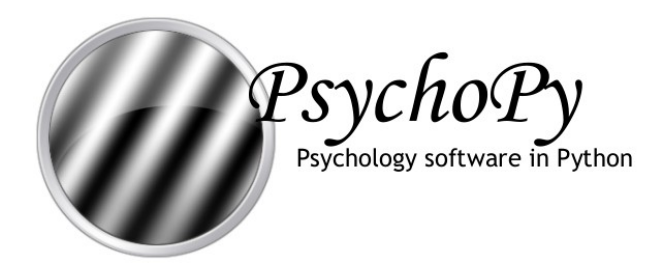

#### Textures

PatchStim relies heavily on texturing

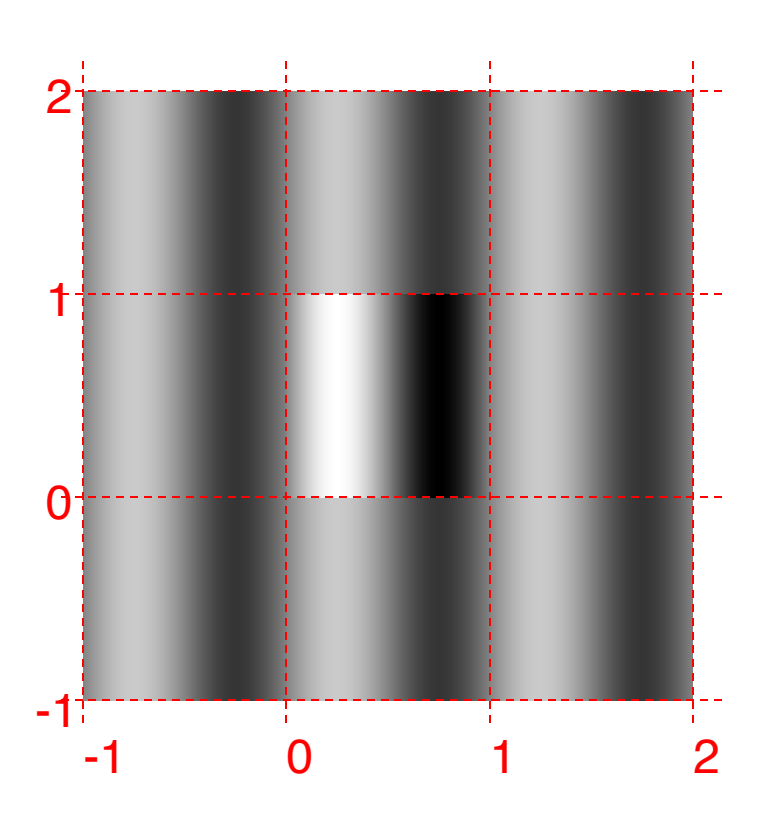

glBegin(GL\_QUADS)

glMultiTexCoord2fARB( *top-left texture coords*) glVertex3f( *top-left vertex coords* )

glMultiTexCoord2fARB( *bot-left texture coords* ) glVertex3f( *bot-left vertex coords* )

glMultiTexCoord2fARB( *top-right texture coords* ) glVertex3f( *top-right vertex coords* )

glMultiTexCoord2fARB( *top-left texture coords* ) glVertex3f( *top-left vertex coords* )

glEnd()

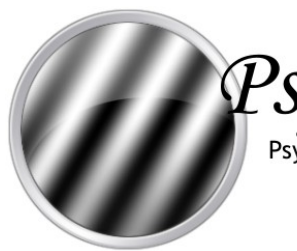

Psychology software in Python

# Alpha masks

glBegin(GL\_QUADS)

glMultiTexCoord2fARB( *texture top-left coords* ) glMultiTexCoord2fARB( *mask top-left coords* ) glVertex3f( *top-left vertex coords* )

glMultiTexCoord2fARB(*texture bot-left coords* ) glMultiTexCoord2fARB(*mask bot-left coords* ) glVertex3f( *bot-left vertex coords* )

glMultiTexCoord2fARB(*texture top-right coords* ) glMultiTexCoord2fARB(*mask top-right coords* ) glVertex3f( *top-right vertex coords* )

glMultiTexCoord2fARB(*texture top-left coords* ) glMultiTexCoord2fARB(*mask top-left coords* ) glVertex3f( *top-left vertex coords* )

glEnd()

We can use a second texture to define an alpha mask (with an independent set of coordinates)

textures

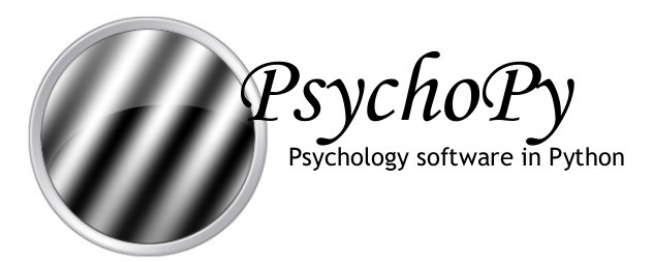

# Other uses of textures

- Textures (and therefore visual. PatchStim) also have an alpha setting for the stimulus (called opacity)
- Textures and masks can be
	- standard forms ('sin', 'sqr', 'gauss'…)
	- numpy arrays
	- images (anything PIL can load)
- Rotate/translate/scaling are determined at the beginning of drawing each object

#### alpha, face

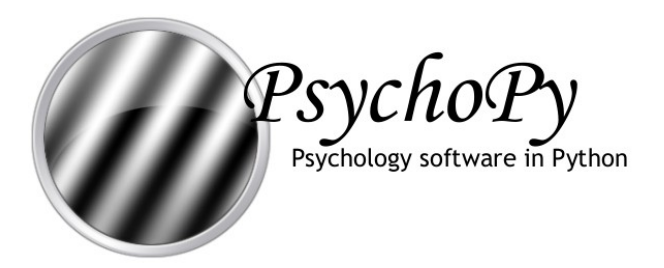

### Vertex arrays

- visual.PatchStim is powerful enough to cover many vision experiments
- A lot more people work on motion and want to draw large arrays of dots
- visual.DotStim handles this case
	- need to avoid looping
	- $-$  dot  $X, Y$  calculated using numpy array maths
	- OpenGL supports arrays of vertices (and potentially texture coords)

#### dots

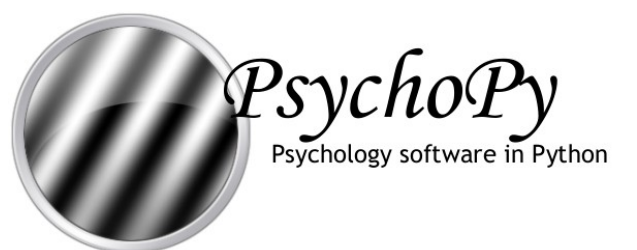

Hardware-specific optimisations

• fragment shaders can be used to accelerate certain aspects of drawing

• frame buffers *will be* used to allow higher-precision imaging (currently 8-bit frame buffer)

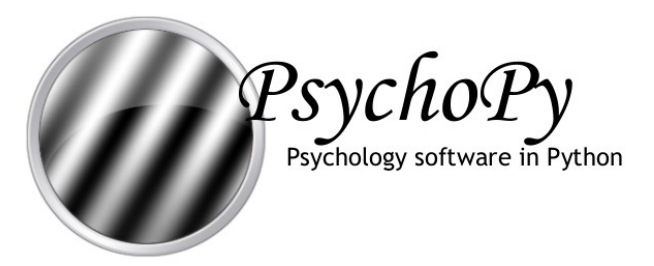

# 3D stimuli

- Can be easily extended (because of OpenGL) to handle a 3D scene with
	- perspective
	- lighting
	- $-$  fog $(!!)$
	- …
- ...but that won't get done until someone needs it!

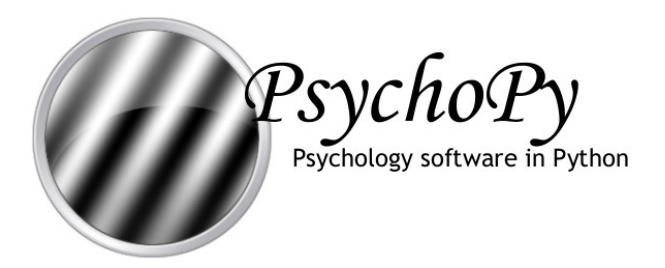

# Making movies

- Added facility to generate demo movies for experiments
- visual. Window has 3 relevant attributes;
	- movieFrames is a list of movie frames (numpy arrays)
	- getMovieFrame() appends current frame
	- saveMovieFrames*(f)* outputs current frame list to file (supports tiff, jpg…, gif, mpg depending on platform)

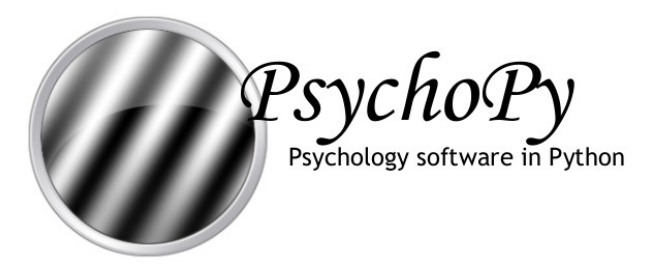

## Other stimuli

- PsychoPy is a full-featured system for neuroscience
	- sound stimuli (wavs, numpy arrays)
	- text stimuli (anti-aliased TTFs, with unicode support)
- Integrates easily with other hardware
	- CRS Bits++ (for 14bit DACs and LUTs)
	- parallel, serial, USB ports
	- joysticks (through pygame)
- Routines for calibration
- Routines to help run experiments (e.g. staircase methods)
- Routines for data analysis (bootstrapping and curve fitting)

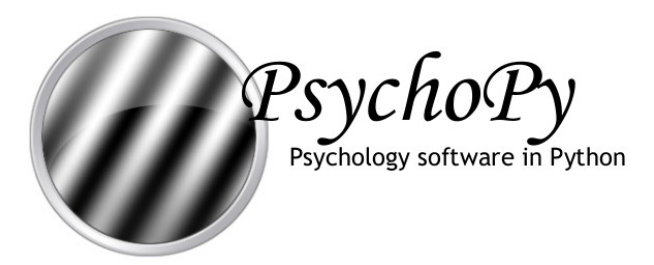

### Comparison with other options

- e-Prime & Presentation:
	- proprietary, expensive
	- **x** rely on importing pre-made movies
	- $\checkmark$  easy to use (e-Prime) and precise (Presentation)
- Psychtoolbox
	- based on Matlab™ (and even uglier than most Matlab!)
	- $\checkmark$  stable and with large user base
- VisionEgg
	- $\checkmark$  Andrew Straw is an excellent programmer
	- $\checkmark$  entirely free
	- not *so* intuitive

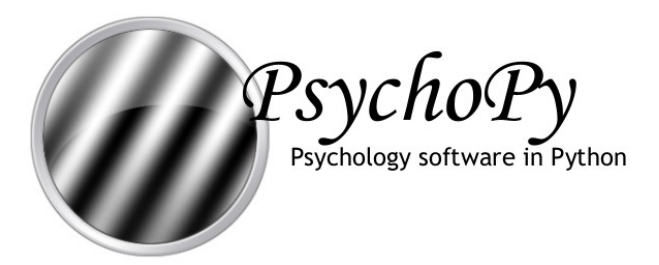

# Some problems

- Not an *application* like matlab
	- Many users expect to find it in the >Start>Programs menu
	- Or they will double-click a script but they don't see error messages
	- They struggle with the idea of editing code in *anything*
- 2. Python is a bit of a moving target
	- incompatible dependencies
	- unstable libraries (including PsychoPy itself)
- 3. My own lack of testing

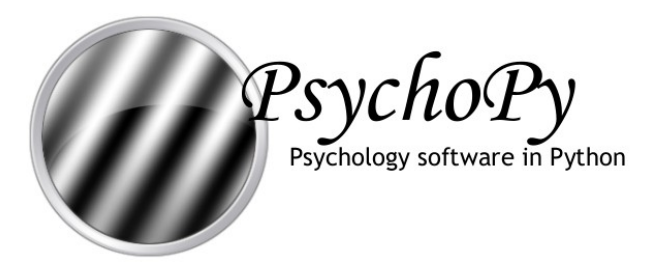

## Some solutions

- built my own editor (PsychoPy IDE)
	- fairly easy to do (love wx and stc)
	- n<br>menudi merdang syntax coloaring, iolang, aato complete rough but work – including syntax colouring, folding, auto-complete (rough but works)
	- iightweight way to run scripts and keep output visible – lightweight way to run scripts and keep output visible
- distribute a folder of dependencies that (should) work ogether dependencies dependencies dependencies de provincies de provincies de provincies de provincies de prov<br>Disponsabilitativité de provincies de provincies de provincies de provincies de provincies de provincies de pr together
- hire a professional programmer!

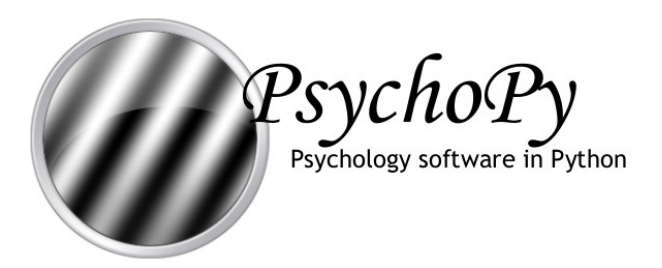

## Future plans

- Most things get implemented when my own work needs them!
- Currently trying to fund a full-time programmer to push things faster than that:
	- distribute PsychoPy as an application (improved IDE and package all dependencies)
	- add a GUI drag-and-drop layer to reduce script-writing for novices
	- debugging and optimising

### Something completely different…

- Python-based model of VI cells that is;
	- functional
	- nonlinear filter-based model;
		- simple/complex continuum
		- 'tuned' suppression (surround suppression)
		- 'untuned' suppression (contrast gain, cross-orisuppression)
- …but does not;
	- require a whole bank or sheet of neurons
	- mimic the *mechanics* of the cell